### **ΠΑΡ.2.2: ΦΥΛΛΟ ΕΡΓΑΣΙΑΣ: ΚΛΕΙΣΤΟ ΚΑΙ ΑΝΟΙΧΤΟ ΗΛΕΚΤΡΙΚΟ ΚΥΚΛΩΜΑ**

**Στόχοι:1) Να αποκτήσουν δεξιότητες χειρισµού των οργάνων και να συναρµολογούν ένα απλό ηλεκτρικό κύκλωµα. 2) Να διακρίνουν τα ηλεκτρικά κυκλώµατα σε κλειστά και ανοιχτά.** 

#### **Ο∆ΗΓΙΕΣ**

**1.** Στο φάκελο <<Εκπαιδευτικά Λογισµικά>> που βρίσκεται στην επιφάνεια εργασίας του Η/Υ σας, επιλέξτε και ανοίξτε το λογισµικό **<<Μ.Α.Θ.Η.Μ.Α>>.** 

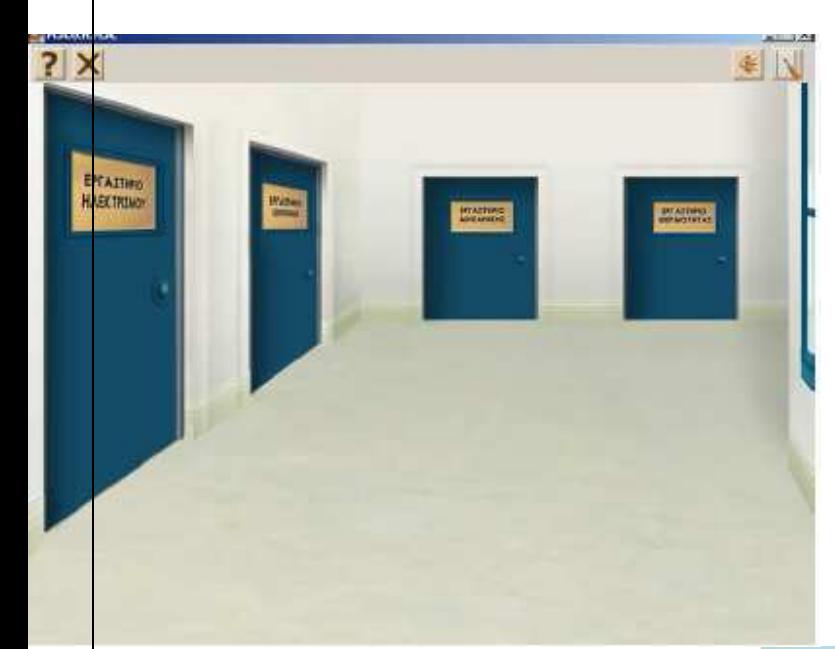

**2.** Αφού το ανοίξετε, επιλέξτε και ανοίξτε την πόρτα του εργαστηρίου του ηλεκτρισµού.

**3.** Ανοίγει ένας πίνακας µε 3 επιλογές. Να ανοίξετε από τον πίνακα την επιλογή ΄΄Κυκλώµατα και λάµπες΄΄

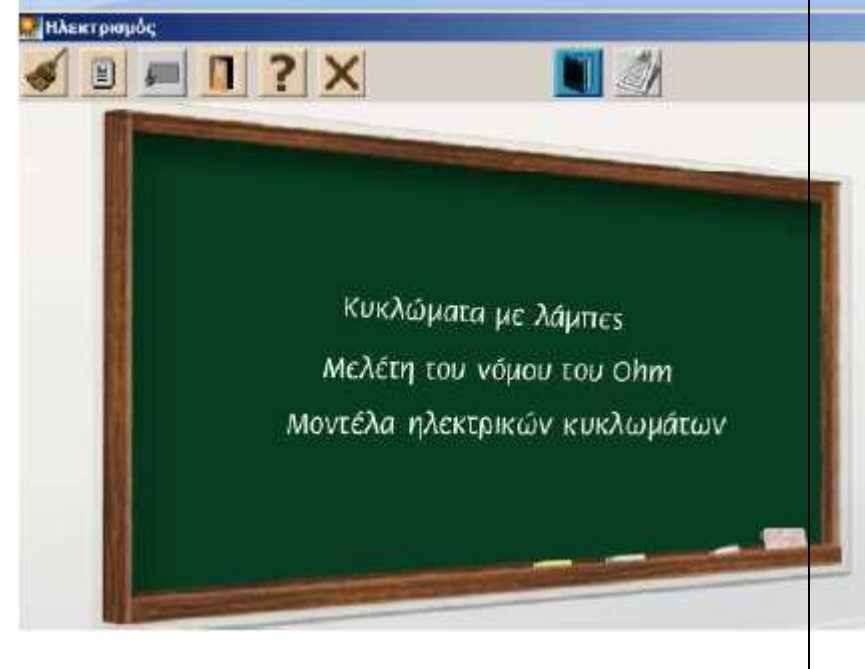

**4.** Αµέσως µετά στον επόµενο πίνακα που εµφανίζεται, να ανοίξετε την επιλογή ΄΄Μια λάµπα και µια µπαταρία΄΄

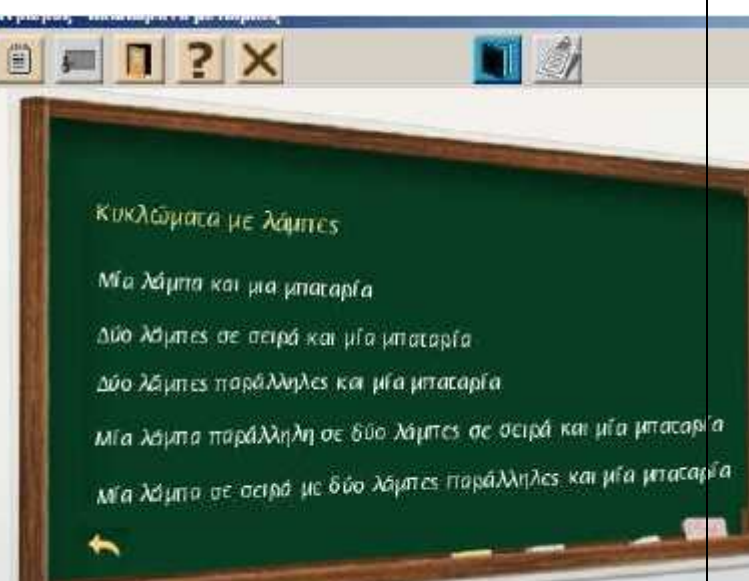

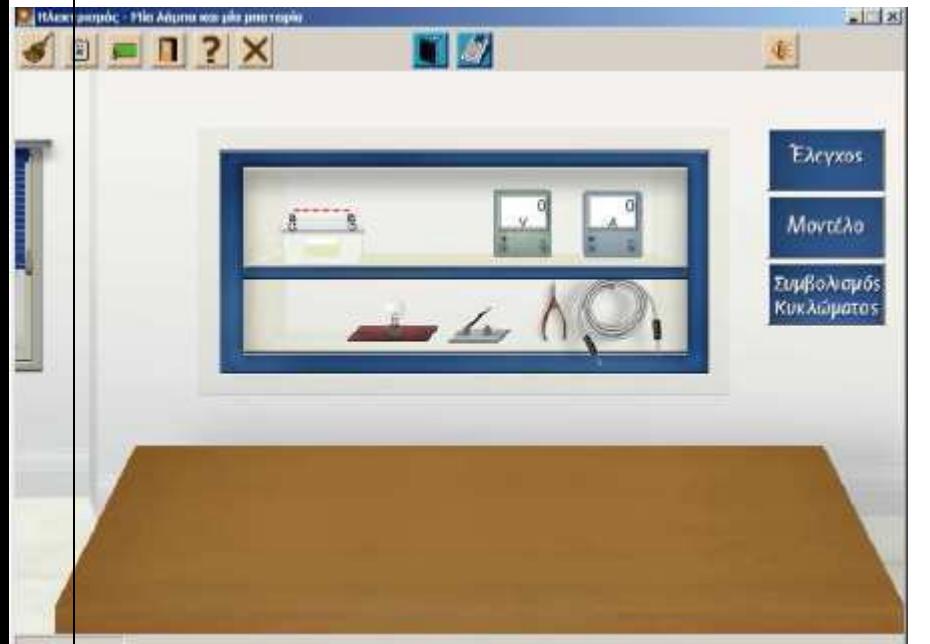

**5.** Στην οθόνη που θα εµφανιστεί υπάρχει ένα ράφι µε όργανα για τον ηλεκτρισµό. Από τα όργανα αυτά θα χρησιµοποιήσετε την µπαταρία, το λαµπάκι, το διακόπτη και καλώδια.

**6.** Όλα τα όργανα επιλέγονται κάνοντας κλικ επάνω τους.

**7.** Αφού επιλέξετε το όργανο που θέλετε, το σέρνετε µε το ποντίκι πάνω στο τραπέζι.

**8. Προσοχή!** Πριν σύρετε τη µπαταρία, πρέπει πρώτα, κάνοντας δεξί κλικ πάνω της να επιλέξετε 6V ή 12V.

**9.** Για να συνδέσετε τα καλώδια, πρώτα επιλέγετε ένα καλώδιο, οπότε ο δείκτης του ποντικιού µετατρέπεται σε ακροδέκτη

Στη συνέχεια κινείτε το δείκτη του ποντικιού κοντά στα σηµεία που θέλετε να συνδέσετε την άκρη του καλωδίου (ακροδέκτης). Τότε θα µετατραπεί σε χεράκι και κάνοντας κλικ το καλώδιο συνδέεται.

## **1 ο ΠΕΙΡΑΜΑ: ΑΠΛΟ ΗΛΕΚΤΡΙΚΟ ΚΥΚΛΩΜΑ**

Να ακολουθήσετε τις παρακάτω οδηγίες και να απαντήσετε στις παρακάτω ερωτήσεις:

**1.** Να επιλέξετε τα εργαλεία που χρειάζονται για τη διεξαγωγή του πειράµατος. **α) Μπαταρία** 

Να κάνετε δεξί κλικ στη µπαταρία και να διαλέξετε 12V. Να σύρετε και να τοποθετήσετε τη µπαταρία πάνω στο τραπέζι.

### **β) Λάµπα**

Να σύρετε και να αφήσετε τη λάµπα πάνω στο τραπέζι. -Πως πρέπει να συνδέσετε τα καλώδια για να ανάψει το λαµπάκι;

………………………………………………………………………………………………… ………………………………………………………………………………………………….

………………………………………………………………………………………………….

-Να σχεδιάσετε τη µπαταρία, το λαµπάκι και τα καλώδια ώστε να ανάβει το λαµπάκι.

**2.** Να κάνετε τις κατάλληλες συνδέσεις των καλωδίων µε τη µπαταρία και τη λάµπα, όπως ακριβώς το έχετε σχεδιάσει στο φύλλο εργασίας (για τη σύνδεση των καλωδίων δείτε την οδηγία 9 παραπάνω).

**3.** Μόλις ολοκληρώσετε τις συνδέσεις, να κάνετε κλικ στο κουµπί ΄΄Ελεγχος΄΄.

**α)** Αν δείτε το µήνυµα: ΄΄Το κύκλωµά σου είναι σωστό΄΄, να ενώσετε τον ακροδέκτη µε τη µπαταρία (απλά κάνετε κλικ στον ακροδέκτη της µπαταρίας, όπως φαίνεται στην εικόνα).

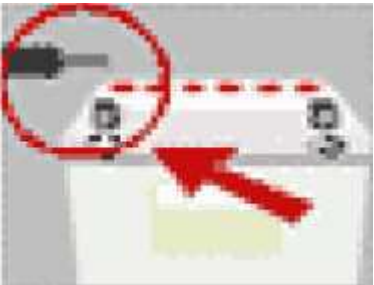

**β)** Αν δείτε το µήνυµα:΄΄∆εν έχεις ολοκληρώσει τις συνδέσεις, κάποιοι ακροδέκτες είναι ασύνδετοι΄΄, τότε κάτι κάνατε λάθος. Σ΄ αυτή τη περίπτωση, επιλέξτε και κάνετε κλικ στο εργαλείο σκούπα για να επαναλάβετε το πείραµα, προσέχοντας πως θα συνδέσετε τα καλώδια.

**4. Όταν ενώσετε τον ακροδέκτη της µπαταρίας και ανάψει το λαµπάκι, δηλ. περνά ηλεκτρικό ρεύµα από το κύκλωµα, τότε θα έχετε κατασκευάσει ένα κλειστό ηλεκτρικό κύκλωµα.** 

**Στην αντίθετη περίπτωση, δηλ. όταν δεν έχετε ενώσει τον ακροδέκτη της µπαταρίας και δεν ανάβει το λαµπάκι, συνεπώς δεν περνά ηλεκτρικό ρεύµα από το κύκλωµα, τότε θα έχετε ένα ανοιχτό ηλεκτρικό κύκλωµα.** 

**5.** Να καταγράψετε στο φύλλο εργασίας από τι αποτελείται ένα απλό ηλεκτρικό κύκλωµα.

Ένα ηλεκτρικό κύκλωµα αποτελείται από:……………………………………………

………………………………………………………………………………………………….

…………………………………………………………………………………………………. **6**. Να επιλέξετε και να κάνετε κλικ στο κουµπί ΄΄Συµβολισµός κυκλώµατος΄΄.

Τότε τα διάφορα µέρη του κυκλώµατος που κατασκευάσατε, θα απεικονίζονται µε σύµβολα.

**7.** Να σχεδιάσετε στο παρακάτω πίνακα τα σύµβολα που απεικονίζουν τα µέρη του κυκλώµατος:

**Σύµβολο για τη λάµπα** 

 **Σύµβολο για τη µπαταρία** 

 **Σύµβολο για τα καλώδια** 

## **2ο ΠΕΙΡΑΜΑ: ΑΠΛΟ ΗΛΕΚΤΡΙΚΟ ΚΥΚΛΩΜΑ- ∆ΙΑΚΟΠΤΗΣ**

Στο 1º ΠΕΙΡΑΜΑ κάναμε τις κατάλληλες συνδέσεις και κατασκευάσαμε ένα απλό ηλεκτρικό κύκλωµα. ΄Όµως σ΄ αυτό το κύκλωµα η λάµπα είναι πάντα αναµµένη. **Για να µπορούµε να ανάβουµε και να σβήνουµε τη λάµπα όποτε θέλουµε και να έχουµε κλειστό ή ανοιχτό ηλεκτρικό κύκλωµα** αντίστοιχα, χρειαζόµαστε µια επιπλέον συσκευή γι΄ αυτή τη λειτουργία, που λέγεται **διακόπτης**.

Να ακολουθήσετε τις παρακάτω οδηγίες και να απαντήσετε στις παρακάτω οδηγίες:

Να κάνετε κλικ στο εργαλείο σκούπα για να καθαρίσει το τραπέζι**.** 

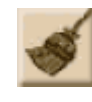

**2.** Επιλέξτε τα εργαλεία που χρειάζονται για τη διεξαγωγή του πειράµατος. **α) Μπαταρία** 

Να κάνετε δεξί κλικ στη µπαταρία και να διαλέξετε 12V. Να σύρετε και να τοποθετήσετε τη µπαταρία πάνω στο τραπέζι.

### **β) Λάµπα**

Να σύρετε και να αφήσετε τη λάµπα πάνω στο τραπέζι.

### **γ) ∆ιακόπτης**

Να σύρετε και να αφήσετε το διακόπτη πάνω στο τραπέζι. -Πως πρέπει να συνδέσετε τα καλώδια για να ανάψει το λαµπάκι;

…………………………………………………………………………………………………

…………………………………………………………………………………………………. ………………………………………………………………………………………………….

-Να σχεδιάσετε τη µπαταρία, το λαµπάκι, τον διακόπτη και τα καλώδια ώστε να ανάβει το λαµπάκι.

3. Να κάνετε τις κατάλληλες συνδέσεις των καλωδίων µε τη µπαταρία, τον διακόπτη και τη λάµπα, όπως ακριβώς το έχετε σχεδιάσει στο φύλλο εργασίας (για τη σύνδεση των καλωδίων δείτε την οδηγία 9 παραπάνω).

4. Μόλις ολοκληρώσετε τις συνδέσεις, να κάνετε κλικ στο κουµπί ΄΄Ελεγχος΄΄.

α) Αν δείτε το µήνυµα: ΄΄Το κύκλωµά σου είναι σωστό΄΄, να ενώσετε τον ακροδέκτη µε τη µπαταρία (απλά κάνετε κλικ στον ακροδέκτη της µπαταρίας, όπως φαίνεται στην εικόνα).

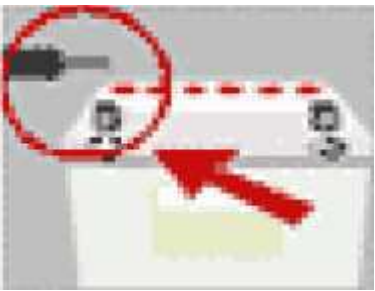

β) Αν δείτε το µήνυµα:΄΄∆εν έχεις ολοκληρώσει τις συνδέσεις, κάποιοι ακροδέκτες είναι ασύνδετοι΄΄, τότε κάτι κάνατε λάθος. Σ΄ αυτή τη περίπτωση, επιλέξτε και κάνετε κλικ στο εργαλείο σκούπα για να επαναλάβετε το πείραµα, προσέχοντας πως θα συνδέσετε τα

καλώδια.

**5**. Μόλις ολοκληρώσετε τις συνδέσεις να κάνετε δεξί κλικ στο διακόπτη και να επιλέξετε ΄΄κλείσιµο΄΄.

**Αν ανάψει το λαµπάκι τότε θα έχετε κατασκευάσει ένα κλειστό ηλεκτρικό κύκλωµα µε διακόπτη.** 

**6**. Να καταγράψετε στο φύλλο εργασίας τις απαντήσεις σας στις παρακάτω ερωτήσεις:

6.1 Τι θα συµβεί αν κάνετε δεξί κλικ στο διακόπτη και επιλέξτε ΄΄άνοιγµα΄΄;

………………………………………………………………………………………………… ………………………………………………………………………………………………….

# **6.2** Τι συµβαίνει όταν ο διακόπτης είναι κλειστός και τι όταν είναι ανοιχτός;

Κλειστός διακόπτης:………………………………………………………………........ ……………………………………………………………………………………………….

Ανοιχτός διακόπτης:……………………………………………………………………..

………………………………………………………………………………………………..

6.3 Σε τι χρησιµεύει ο διακόπτης στο κύκλωµα;…………………………………… ………………………………………………………………………………………………..

**7.** Αφού απαντήσετε στις ερωτήσεις, πατήστε το κουµπί ΄΄Συµβολισµός κυκλώµατος΄΄. Τότε τα διάφορα µέρη του κυκλώµατος που κατασκευάσατε, θα απεικονίζονται µε σύµβολα.

8. Μπορείτε να επαναλάβετε το πείραµα, τοποθετώντας το διακόπτη σε διαφορετική θέση, αφού πρώτα πατήσετε τη σκούπα για να καθαρίσει το τραπέζι.

9. Να καταγράψετε τις παρατηρήσεις σας:

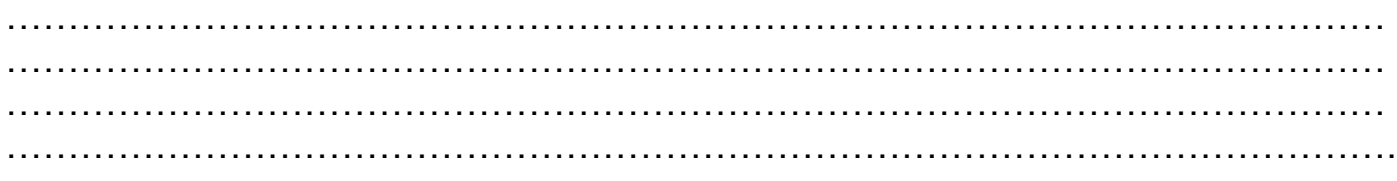